**Unterrichtsmagazin – Textos / Literatura**

## *LearningApps* **im Spanischunterricht – Digitale schüleraktivierende Bausteine selbst erstellen (übergreifend)**

Franz Fischer, Aschaffenburg, mit Unterstützung von Andrea Müller, Aschaffenburg

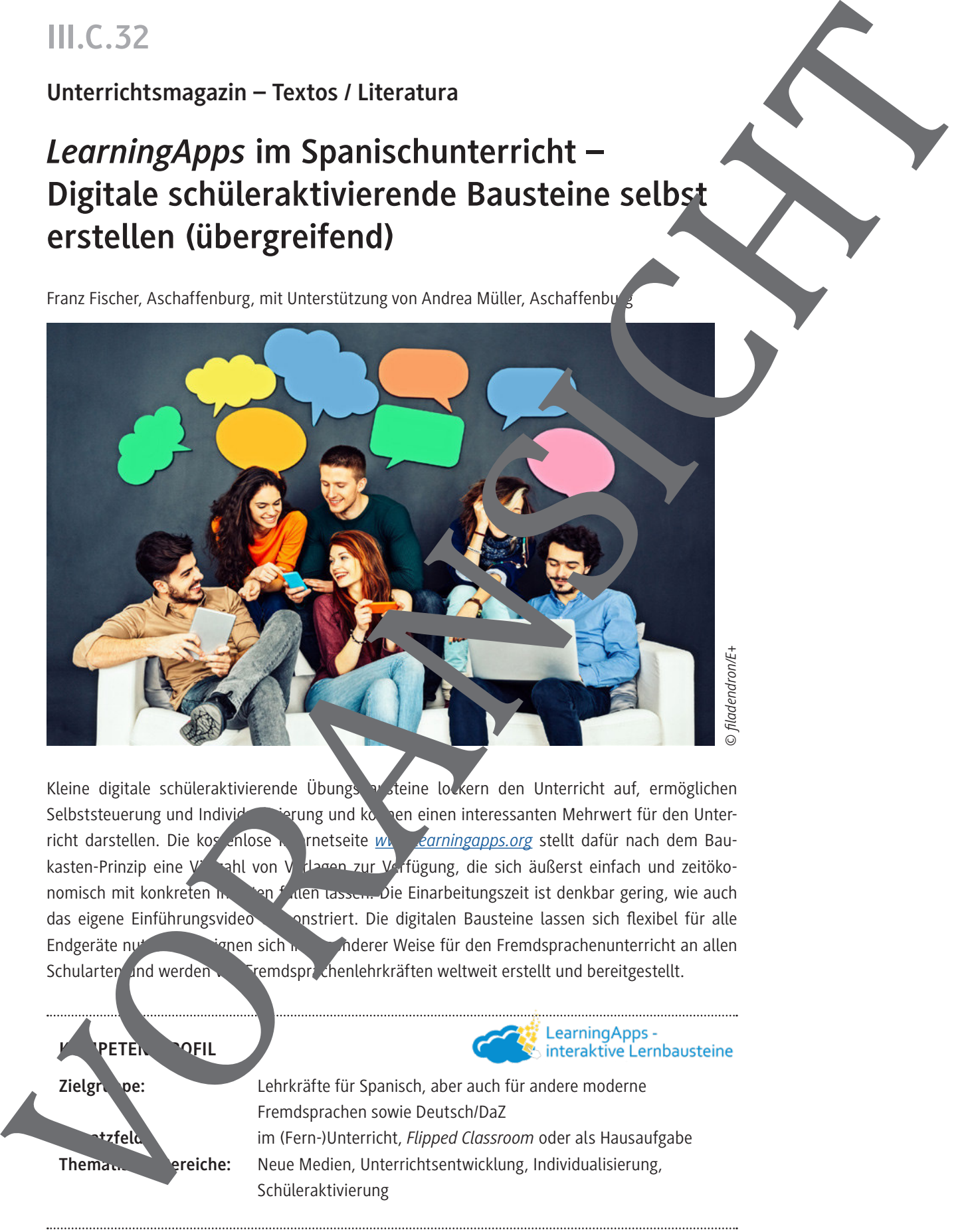

Kleine digitale schüleraktivierende Übungs austeine lockern den Unterricht auf, ermöglichen Selbststeuerung und Individualisierung und können einen interessanten Mehrwert für den Unterricht darstellen. Die kostenlose Internetseite *www.learningapps.org* stellt dafür nach dem Baukasten-Prinzip eine Vielzahl von V dagen zur Verfügung, die sich äußerst einfach und zeitökonomisch mit konkreten Indexten in anhalten tassen. Die Einarbeitungszeit ist denkbar gering, wie auch das eigene Einführungsvideo **demonstriert. Die digitalen Bausteine lassen sich flexibel für alle** Endgeräte nutzen. Sieh in besonderer Weise für den Fremdsprachenunterricht an allen Schularten und werden von Fremdsprachenlehrkräften weltweit erstellt und bereitgestellt.

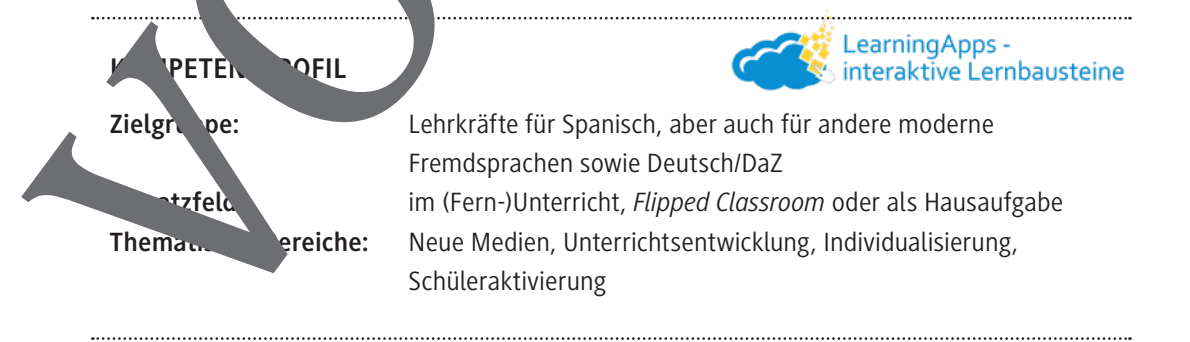

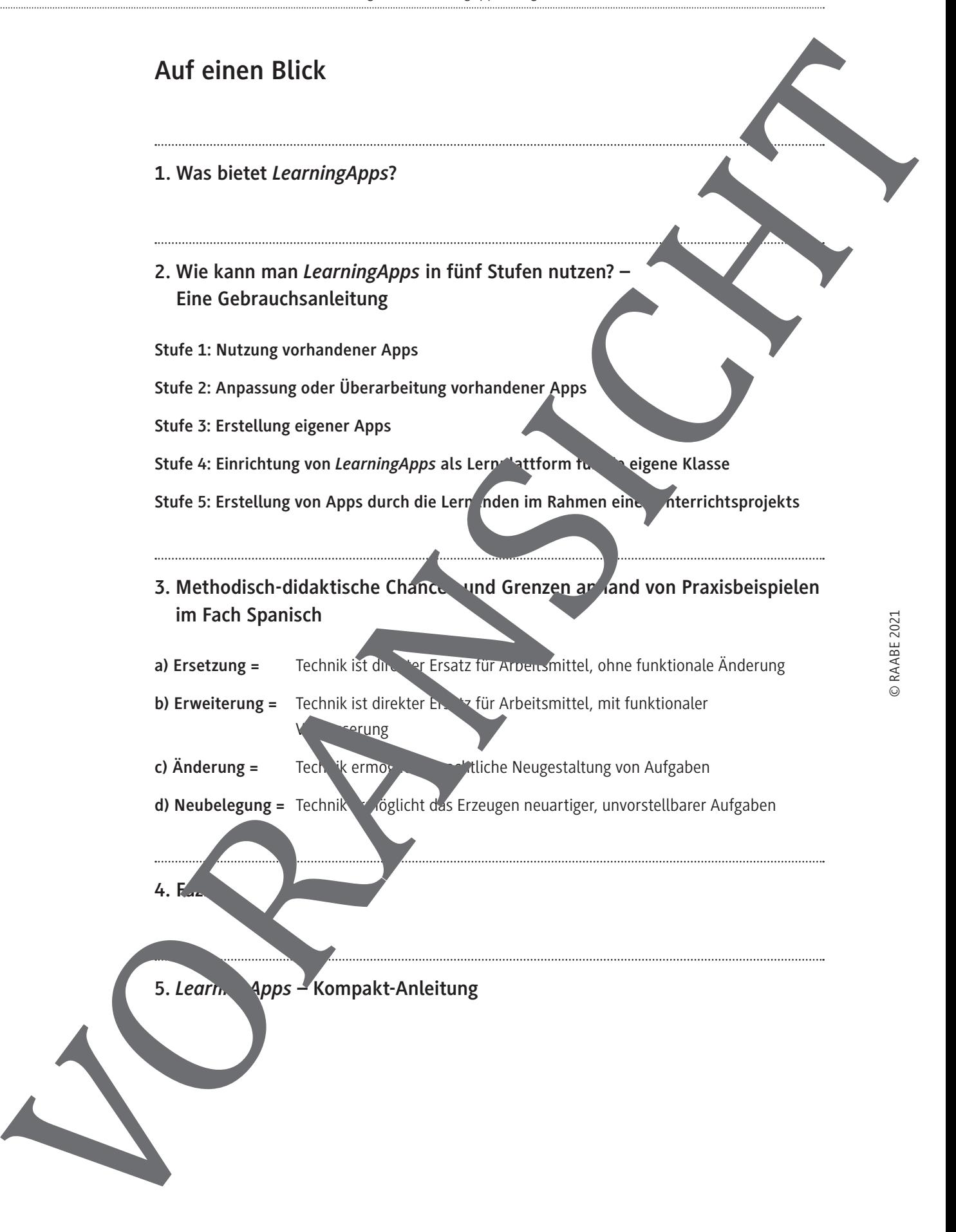

## **1. Was bietet** *LearningApps?*

Das kostenlose, webbasierte Autorenwerkzeug **www.learningapps.org** existiert seit 2012 und ging aus einem Entwicklungsprojekt der Pädagogischen Hochschule Bern, der Johannes-Gutenberg-Universität Mainz und der Hochschule Zittau/Görlitz hervor. Es wird seit 20<sup>15 vo</sup>m **Non-Profit-Verein aus LearningApps – interaktive Bausteine** getragen. Der Schwerpunkt der Nutzung liegt zwar nach wie vor auf dem deutschsprachigen Raum, die Seite wird aber weberkräften werdt immer mehr genutzt.

Die Bezeichnung kann inzwischen für Verwirrung sorgen: Der Bezeichnung App" wird hier nicht im Sinne einer Software auf dem Smartphone, sondern für die kleine interaktiven **Übungen und Spiele** verwendet, die über diese Seite erzeugt werden können. Hierzu zählen Klassiker wie beispielsweise Lückentexte, Zuordnungsaufgabe. und Tabellen oder Multiple-**Choice-Quizze**, aber auch Besonderheiten wie **Zahlenstrahlzubrahlzuordnungen auf Zuordnungen** auf Bildern, Kartenarbeit, Schätzquizze oder die Arbeit mit Videos und Audios. Die Seite vereint in einem Bau- und Werkzeugkasten mehr als 20 vielfältige Vorlagen, in die sich verschiedenste Medien (Text, Audio, Video, Links) in tegen lassen und die Ter alle im Schulalltag üblichen Endgeräte (Smartphone, Tablet, Whiteboard mobile/stationare Computer) mit Internetzugang genutzt werden können. Die Apps sind insbesondere für Geräte mit Touchscreen optimiert, können aber auch bequem mit der Maus bedient werden. Die Schülerinnen und Schüler können dann **individuell oder kooperativelle eigenen Tempo und mit unmittelbarer Rückmeldung** arbeiten. Das didaktisch-methodische Potenzial für den Kapitel aus die Fremderricht soll im Kapitel 3 näher beleuchtet werden.

Die Benutzeroberfläche von *PriningApps* ist so einfach und intuitiv gehalten, dass Lehrkräfte (und Lernende) on jegliche Informatikkenntnisse im wahrsten Sinne des Wortes "kinderleicht" Le mingApps en, abändern und erstellen können (vgl. Kapitel 2: "Gebrauchsanweisung

*Intuitive* 

© RAABE 2021

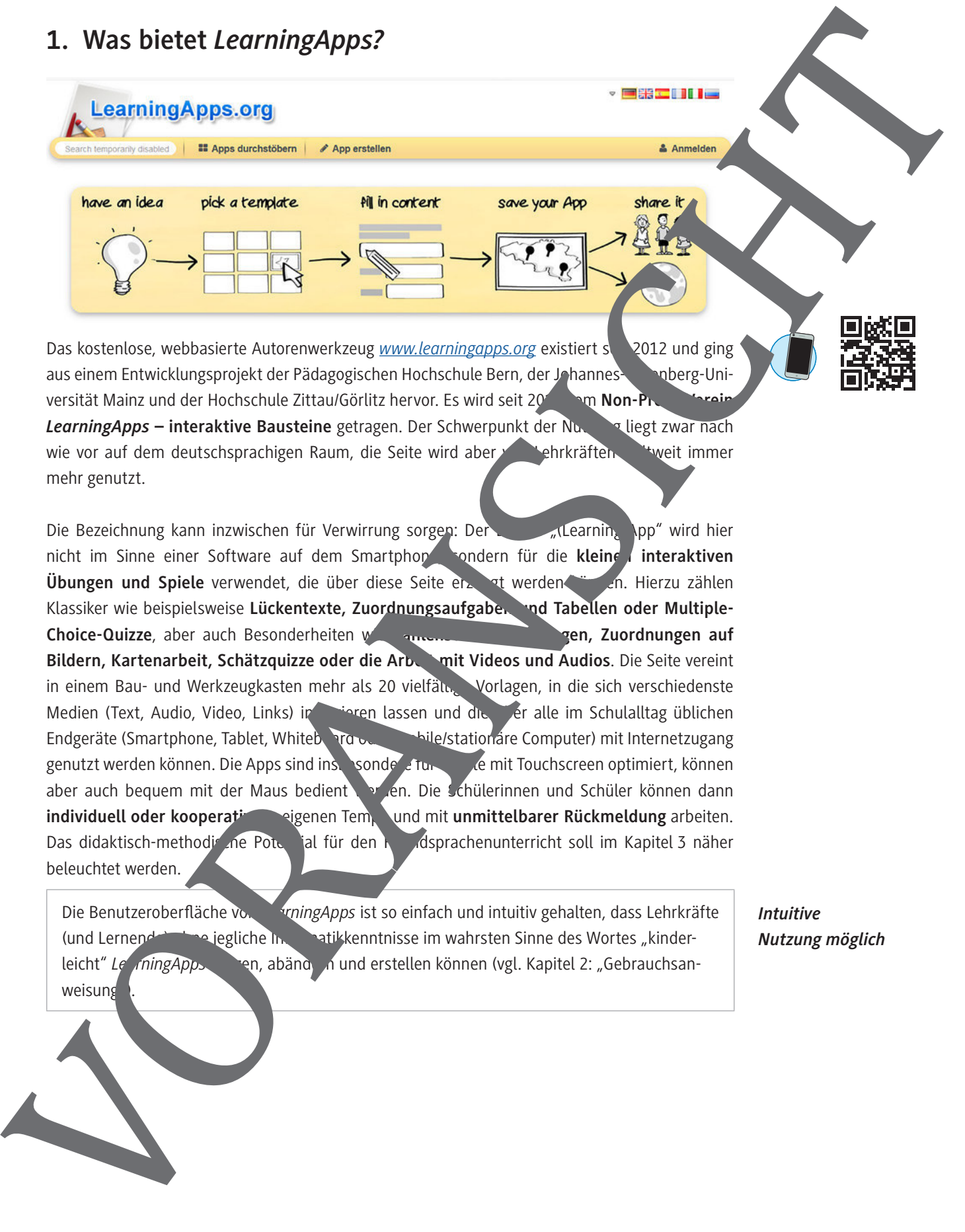

Die Schülerinnen und Schüler gelangen über den **Link, QR-Code oder eine Lernplattform** zur LearningApp und können direkt beginnen. Sobald sie wie hier im Beispiel einer spanische App einige oder alle Elemente zugeordnet haben, kann durch das Klicken auf das Hä<sup>r</sup> chen rechten unteren Bildschirmrand die **Lösung überprüft** werden.

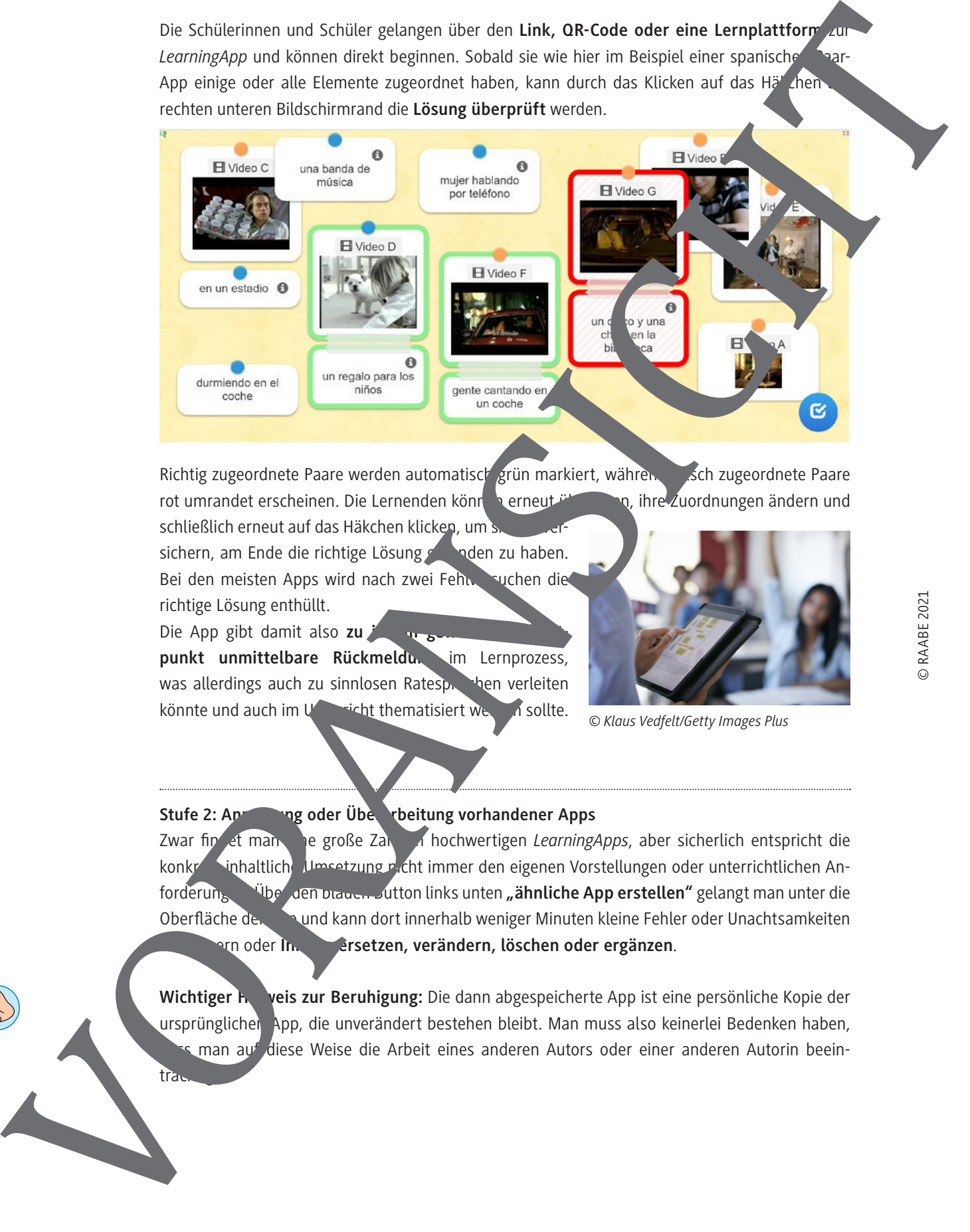

Richtig zugeordnete Paare werden automatisch grün markiert, währen sich zugeordnete Paare rot umrandet erscheinen. Die Lernenden können erneut überlegen, ihre Zuordnungen ändern und schließlich erneut auf das Häkchen klicken, um

sichern, am Ende die richtige Lösung gefunden zu haben. Bei den meisten Apps wird nach zwei Fehnersuchen die richtige Lösung enthüllt.

Die App gibt damit also zu punkt unmittelbare Rückmeldu. im Lernprozess, was allerdings auch zu sinnlosen Ratespielten verleiten könnte und auch im Unterstatt thematisiert werden sollte.

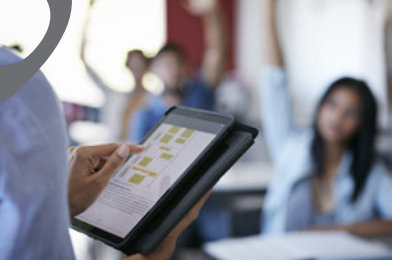

#### Stufe 2: An<sup>ta</sup> ang oder Überarbeitung vorhandener Apps

Zwar fin et man eine große Zahl an hochwertigen *LearningApps*, aber sicherlich entspricht die konkrete inhaltliche Umsetzung nicht immer den eigenen Vorstellungen oder unterrichtlichen Anforderungen. Über den blauen Button links unten **"ähnliche App erstellen"** gelangt man unter die Oberfläche der Aund kann dort innerhalb weniger Minuten kleine Fehler oder Unachtsamkeiten ausbern oder In. **Inhalte ersetzen, verändern, löschen oder ergänzen**.

Wichtiger **Hightigar Binger Hinder and abgespeicherte App ist eine persönliche Kopie der** ursprünglichen App, die unverändert bestehen bleibt. Man muss also keinerlei Bedenken haben, man auf diese Weise die Arbeit eines anderen Autors oder einer anderen Autorin beein-

träc

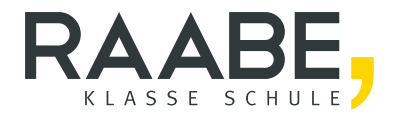

# Sie wollen mehr für Ihr Fach? Bekommen Sie: Ganz einfach zum Download im RAABE Webshop.

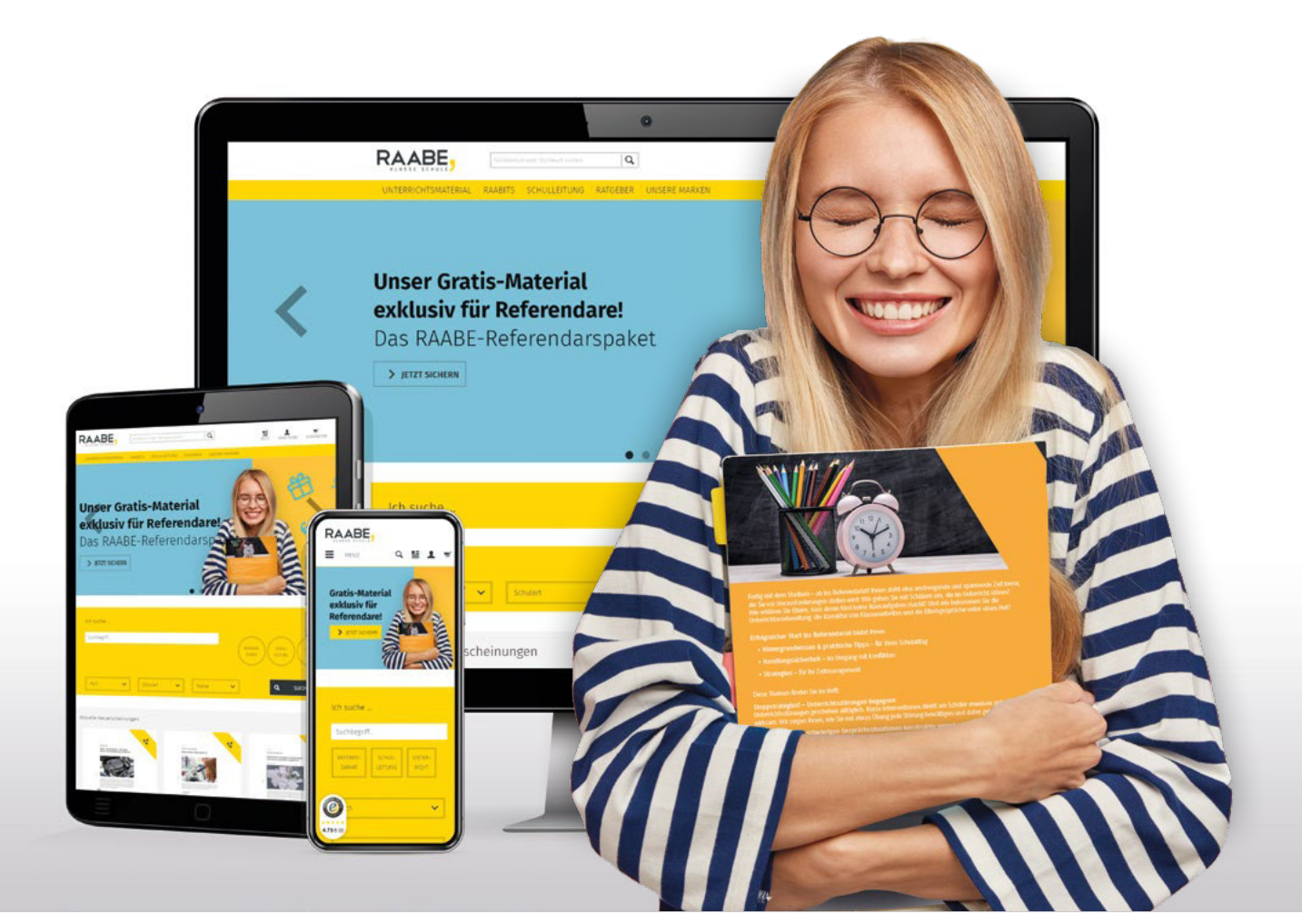

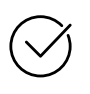

Über 4.000 Unterrichtseinheiten sofort zum Download verfügber

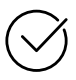

### Exklusive Vorteile für Abonnent\*innen

- 20% Rabatt auf alle Materialien für Ihr bereits abonniertes Fach
- 10% Rabatt auf weitere Grundwerke

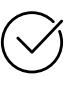

Sichere Zahlung per Rechnung, PayPal & Kreditkarte

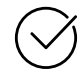

Käuferschutz mit Trusted Shops

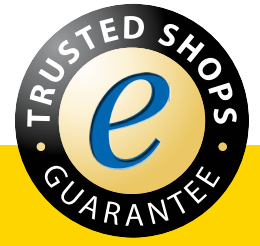

Jetzt entdecken: www.raabe.de